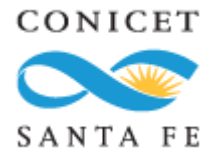

## **Presentación de Documental de Alta de Beca de SIGERH.**

Los beneficiarios de becas que hayan aceptado la beca antes del 11/02/22, realizaron el envío electrónico del Formulario de Alta de Beca por SIGERH hasta el 28/2/2022 y se encuentran GRADUADOS EN LA CARRERA DE GRADO O POSGRADO según se trate de Becas Doctorales y de Fin de Doctorado o Posdoctorales **deberán presentar el Formulario de Alta de Beca firmado con la documentación anexa requerida por el trámite escaneada un solo PDF al correo electrónico** [cpersona@santafe-conicet.gov.ar](mailto:cpersona@santafe-conicet.gov.ar)**.**

El Formulario de Alta de Beca se descarga **una vez enviado** (debe tener un código de barras en la parte inferior). El PDF se encuentra en la Sección PRESENTACIÓN DE

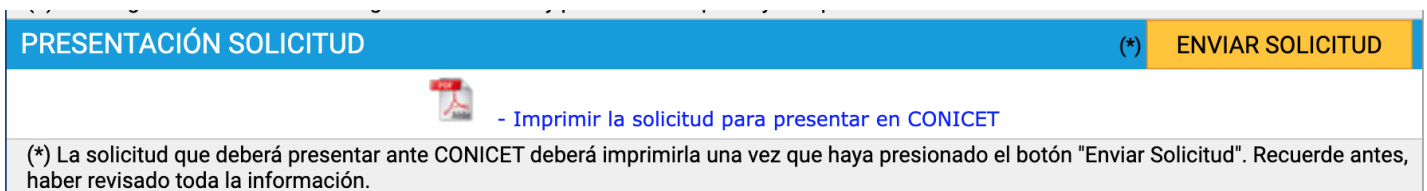

SOLICITUD.

Aquellos beneficiarios que enviaron hasta el 28/2/22 **el formulario sin tener la formación académica completa,** deberán previamente pedir la **reapertura del formulario** de Alta de Beca al correo electrónico [cpersona@santafe-conicet.gov.ar.](mailto:cpersona@santafe-conicet.gov.ar) Una vez abierto debe completar la finalización de la formación académica en SIGEVA, refrescar en SIGERH y volver a realizar el envío.

En el trámite de Alta podrá descargar la documentación anexa requerida para completar y firmar. Además, del siguiente link podrá descargar el Manual para Trámite de Alta que le brindará información de como completar el formulario de Alta de Beca en el SIGERH y la documentación anexa: <https://www.conicet.gov.ar/documental-para-el-alta-3/>

Luego de la presentación, podrá realizar el seguimiento del trámite dentro del formulario en la parte inferior en la sección de SEGUIMIENTO.

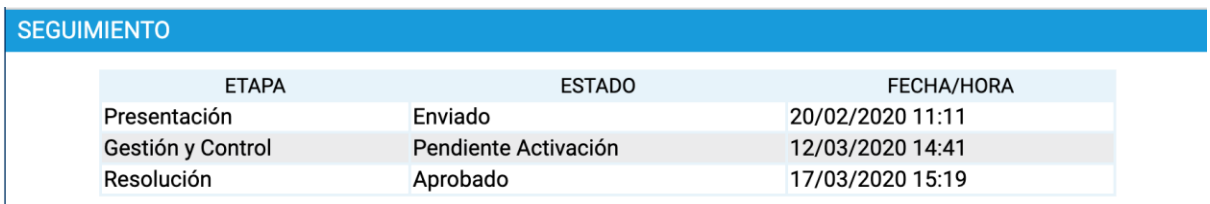